## **オープニング / 背景画像の設定 リモコンのはたらき(ブラウザ操作時)**

HDD に保存された画像データから、お好みの画像をひとつ選んで、オープニング / メニュー背景 に設定できるようになりました。

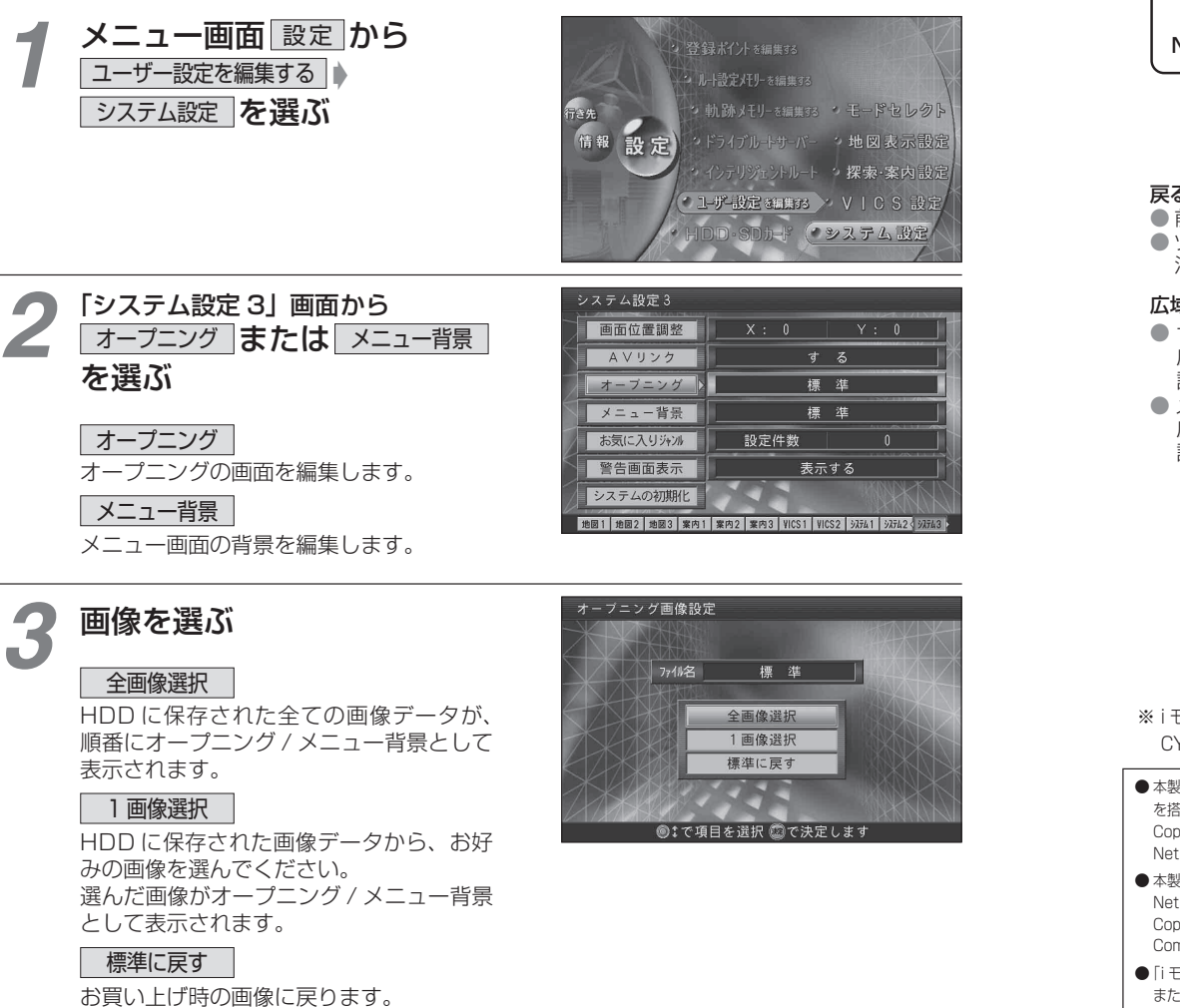

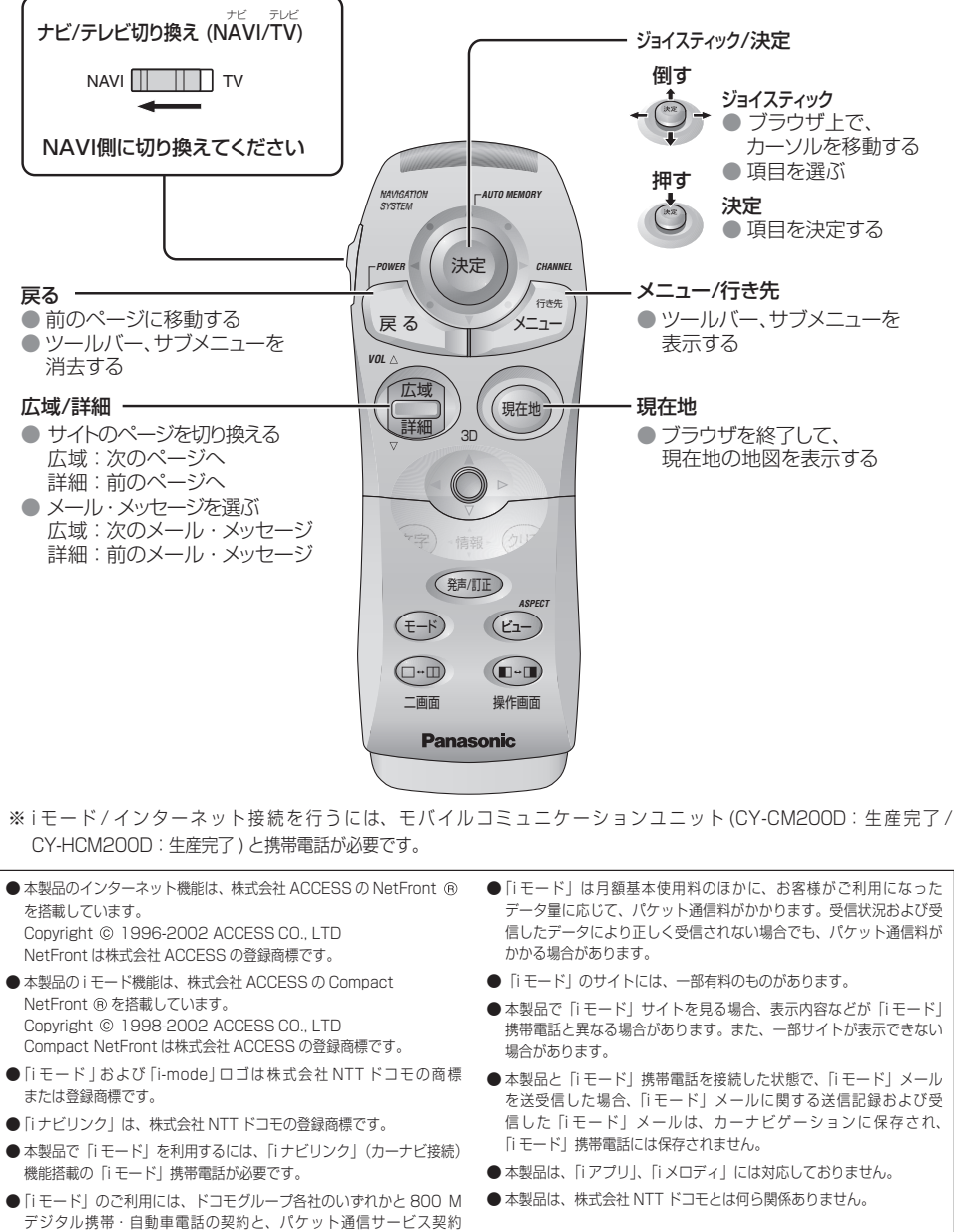

および「i モード」の利用申し込みが必要となります。

**6章**

**7章**

# **ブラウザを起動する**

# **i モードを利用する**

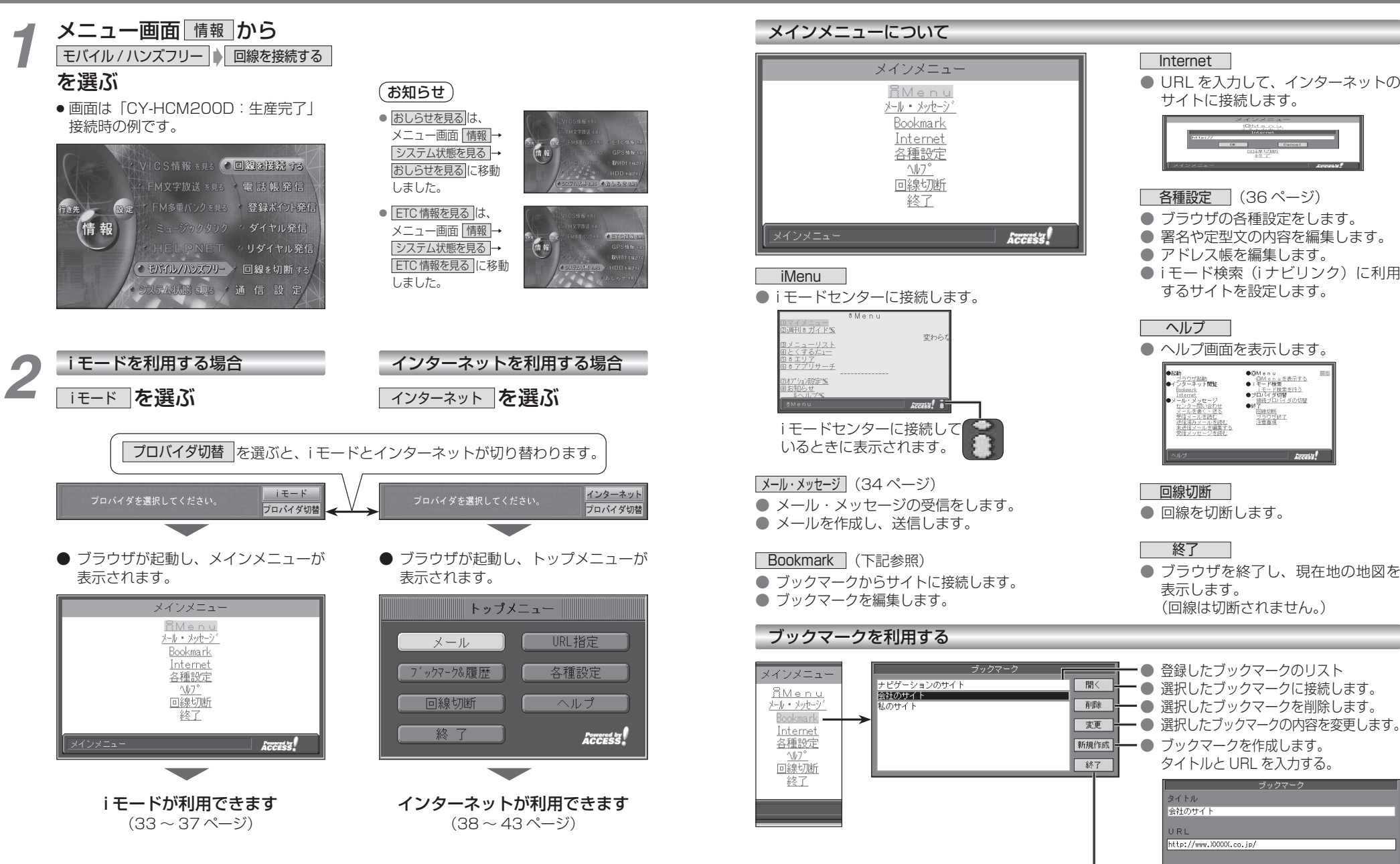

● メインメニューに戻ります。

Cancel

**7章**

33

## **i モードを利用する**

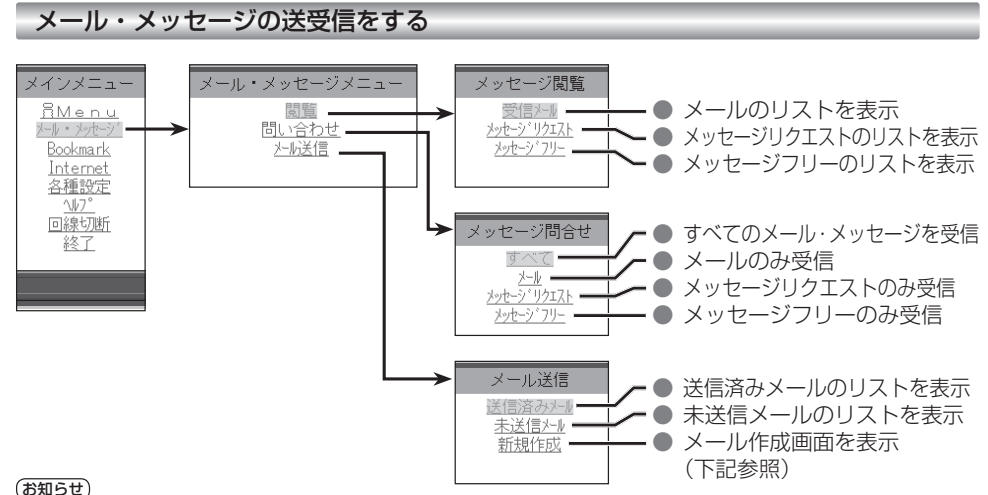

● 受信メールが 50 件を超える場合や、メッセージフリー / メッセー ジリクエストが 20 件を超える場合は、古いものから自動的に削除 されます。削除したくないメール・メッセージは、ロックしてくだ

● 未読の受信メール・メッセージは自動的に削除されません。 未読の受信メールが 50 件以上ある場合や、メッセージフリー / メッ セージリクエストが 20 件ある場合は、読むか、手動で削除して ください。新着メール/メッセージが受信できない場合があります。

● 受信メールの音声読み上げは行いません。

さい。(35 ページ)

#### お知らせ

- メールを受信したあとに「センターにメールがあります」と表示 されることがあります。そのときは、もう一度メールの問い合わ せを行ってください。 (ただし、すでにすべてのメールが受信されていることもあります。)
- ●送信済みメール・未送信メールの合計が 40 通ある場合は、メー ルの新規作成ができません。そのときは不要な送信済みメール・ 未送信メールを削除してください。
- 受信メールは、50 件まで、メッセージフリー / メッセージリク エストは、それぞれ 20 件まで保存されます。

### ■メールの作りかた(メール作成画面)

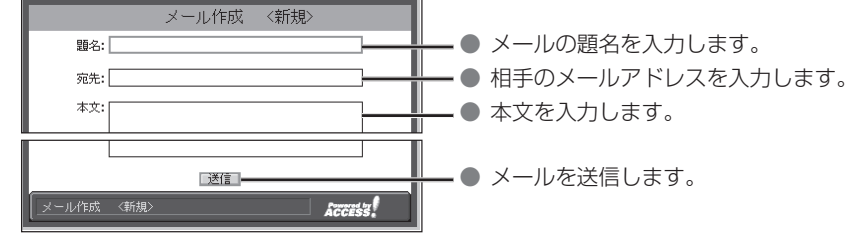

### ● サブメニューについて

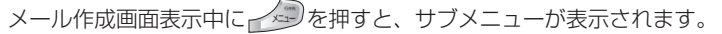

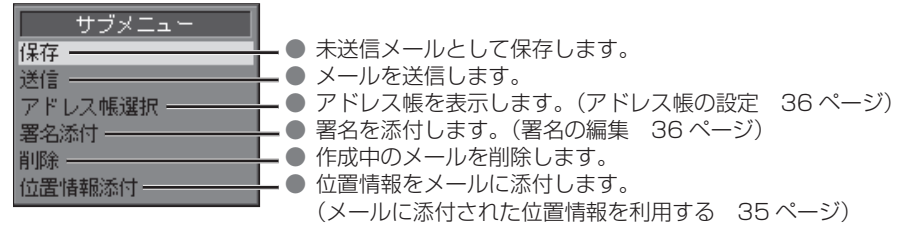

### ■受信メールを読む

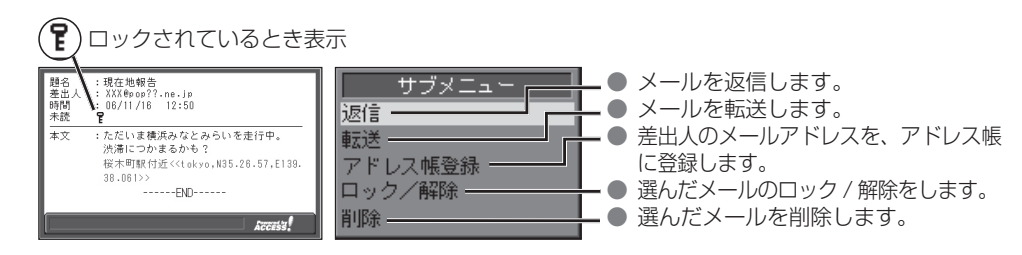

### メールに添付された位置情報を利用する

現在地・目的地などの位置情報をメールに添付して送信したり、受信したメールに添付された位置 情報から地図を表示させることができます。

自分の現在地を相手に知らせたいときや、相手の現在地を知りたいときなどに便利です。

● i モードで位置情報を利用するには、送信側・受信側とも、モバイルコミュニケーションユニット「CY-CM200D: 生産完了 /CY-HCM200D:生産完了」が必要です。(「CY-CM100D:生産完了」では利用できません。)

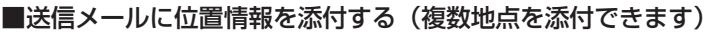

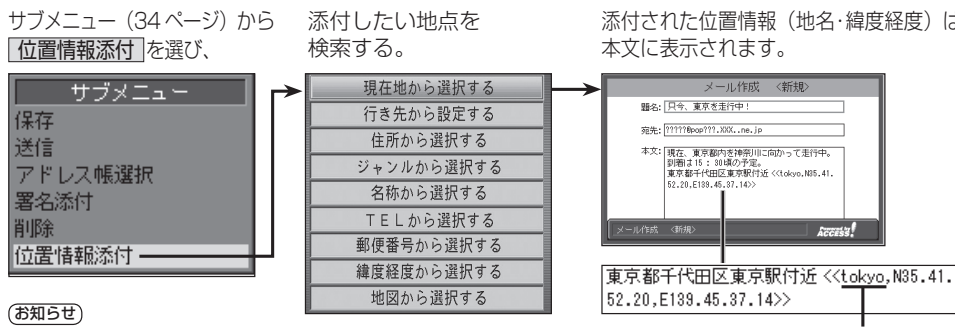

添付された位置情報(地名・緯度経度)は、 本文に表示されます。

メール作成 <新規>

● 東京測地系に準拠して測量した緯度・経度であること を示します。(「東京地方」という意味ではありません。)

**Access** 

● 登録ポイントから地点を検索することはできません。

### ■受信メールに添付された位置情報を利用する

メールを表示させ(34 ページ) 決定 を押す。

位置情報をもとに、地図が表示されます。

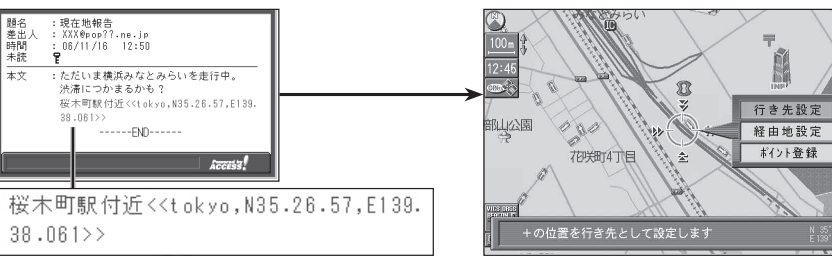

位置情報が複数ある場合は、ジョイスティックで選んでください。

## **i** モードを利用する

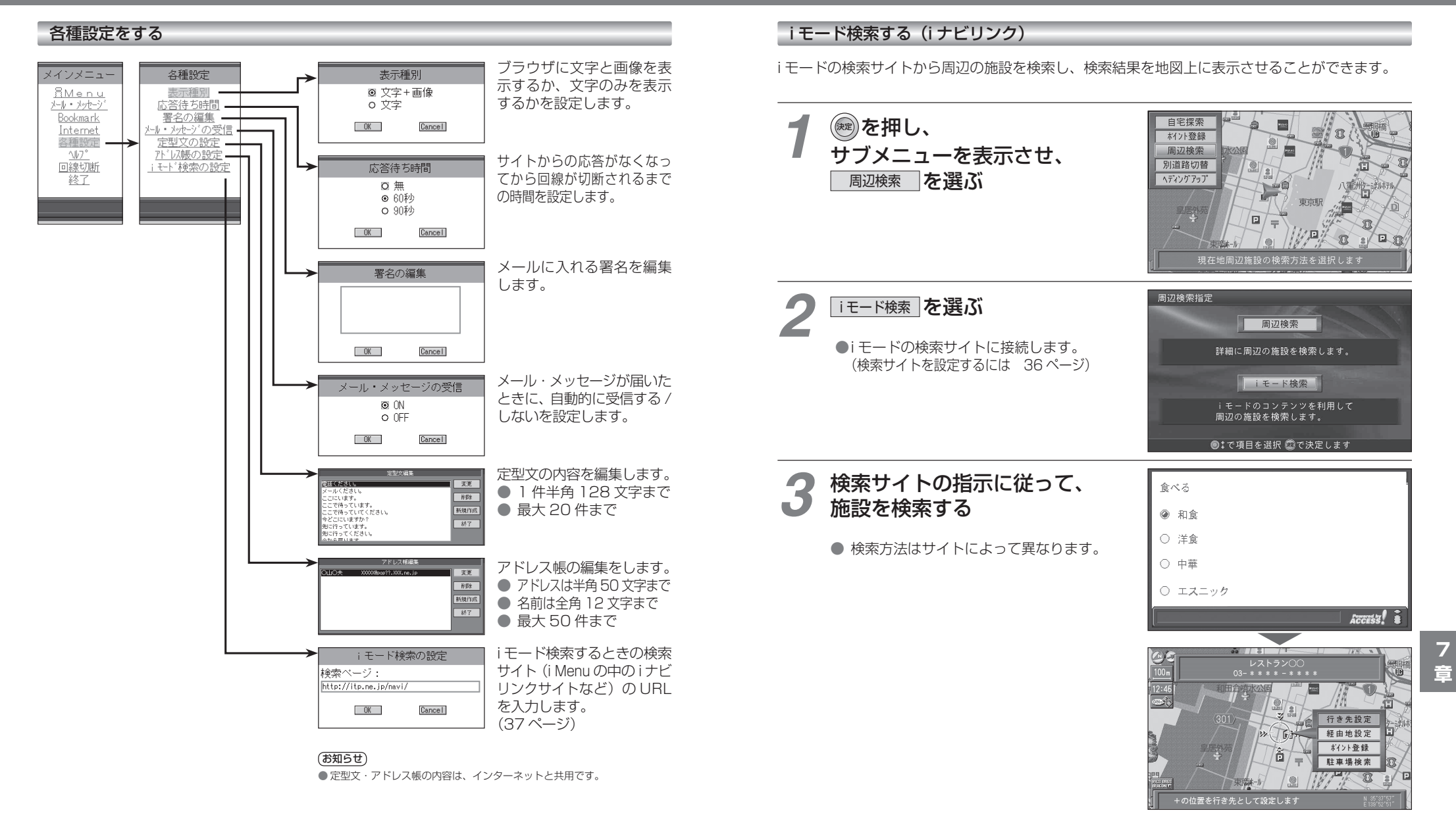

36

**インターネットを利用する** 

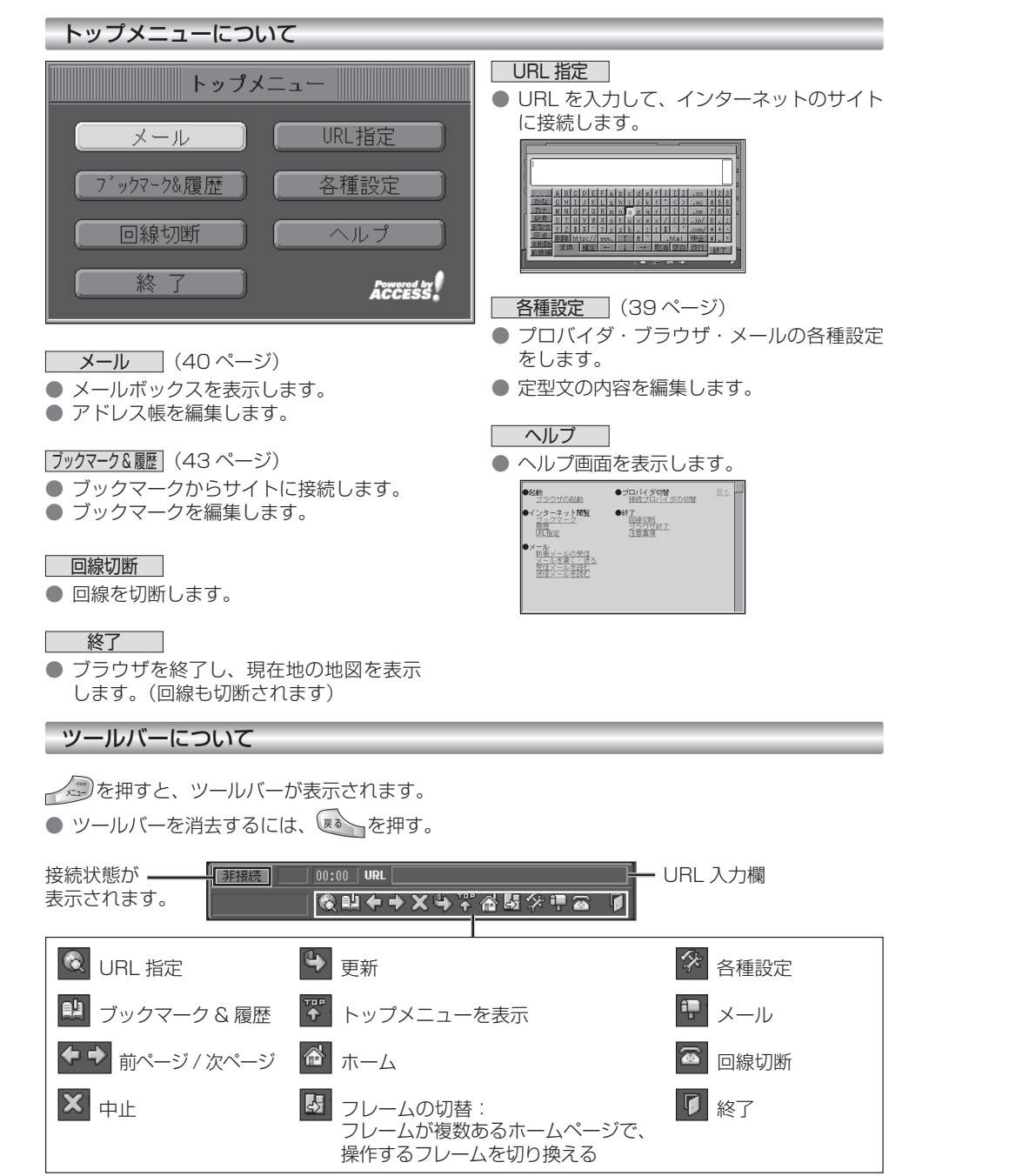

### インターネットを利用する前に(各種設定)

プロバイダ・ブラウザ・メールの設定は、インターネット接続やメール送受信に必要な設定ですので、必ず最初に行ってください。

※ 必要な設定項目は、ご契約のプロバイダによって異なります。詳しくは、プロバイダの契約書などをご覧ください。

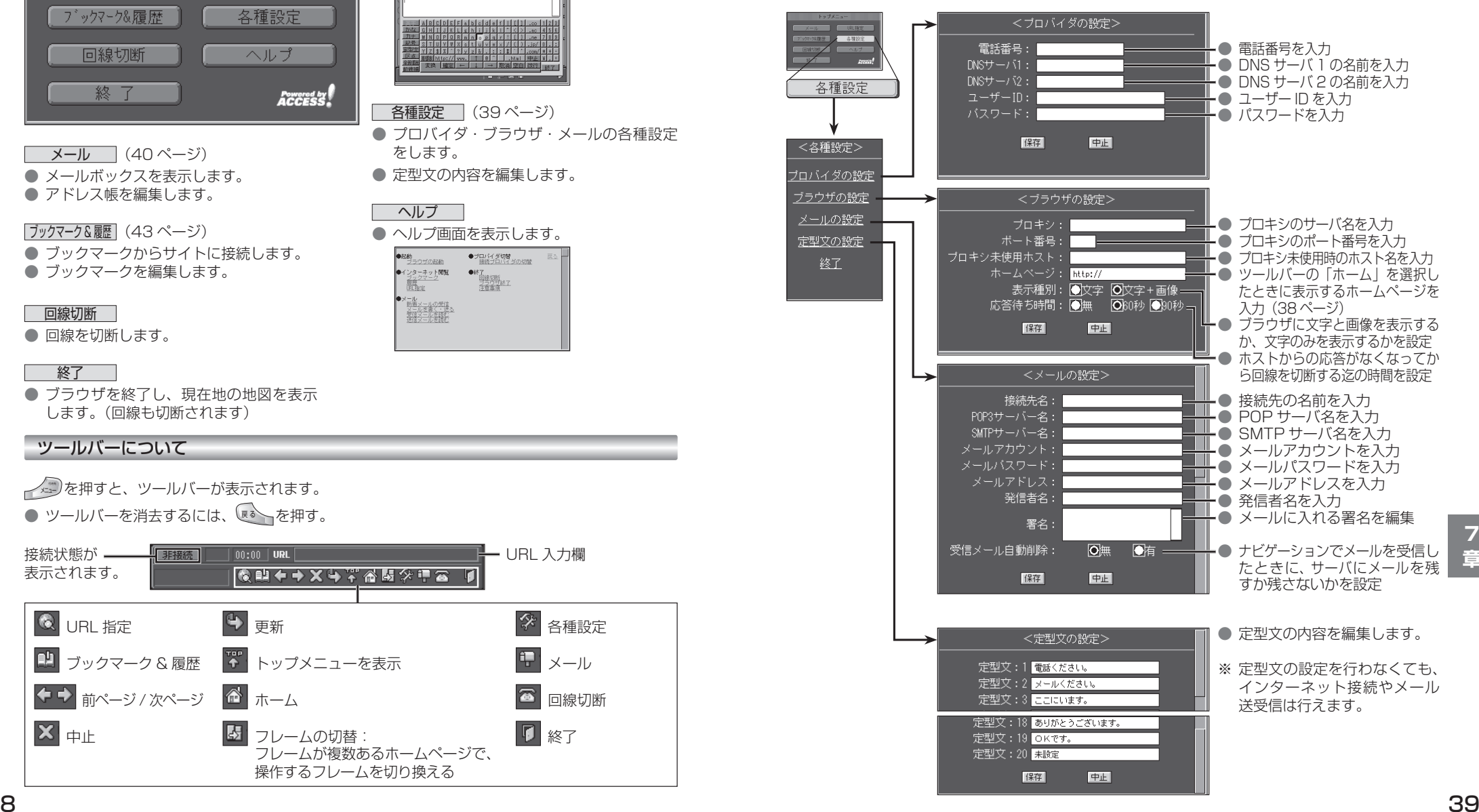

### **インターネットを利用する**

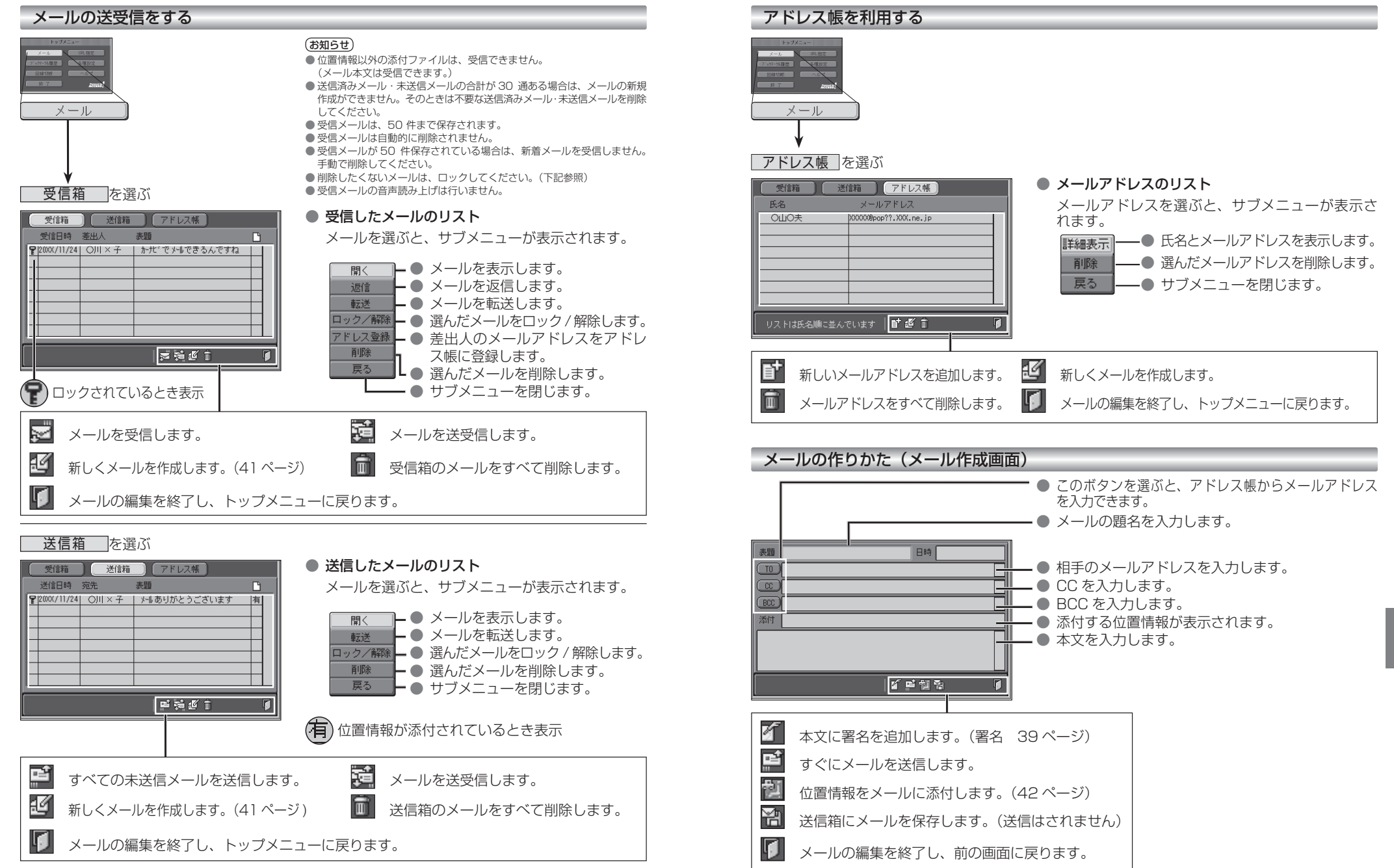

### **インターネットを利用する**

### メールに添付された位置情報を利用する

現在地・目的地などの位置情報をメールに添付して送信したり、受信したメールに添付された位置情報から地図を表示させることができます。

自分の現在地を相手に知らせたいときや、相手の現在地を知りたいときなどに便利です。

- インターネットで位置情報を利用するには、送信側・受信側とも、モバイルコミュニケーションユニット (CY-CM200D:生産完了 /CY-HCM200D:生産完了 /CY-CM100D:生産完了 ※)が必要です。
- ※ CY-CM100D をお使いの相手と位置情報をやりとりすることはできますが、 CY-CM100D を CN-HD9000D/WD/SD に接続することはできません。

#### ■ 送信メールに位置情報を添付する (1 地点のみ)

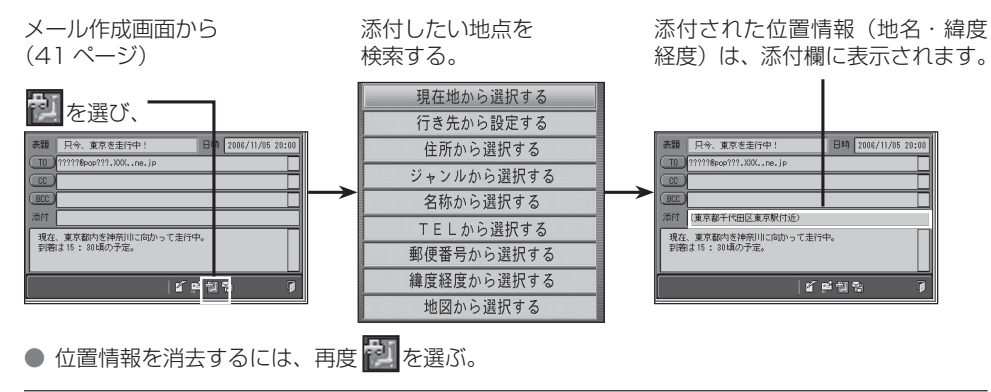

### ■ 受信メールに添付された位置情報を利用する

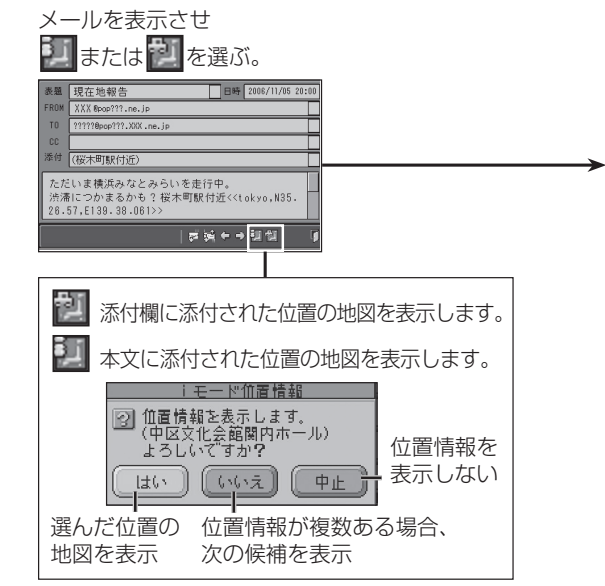

位置情報をもとに、地図が表示されます。

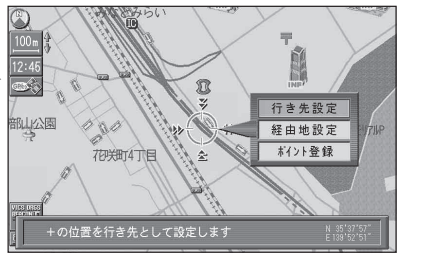

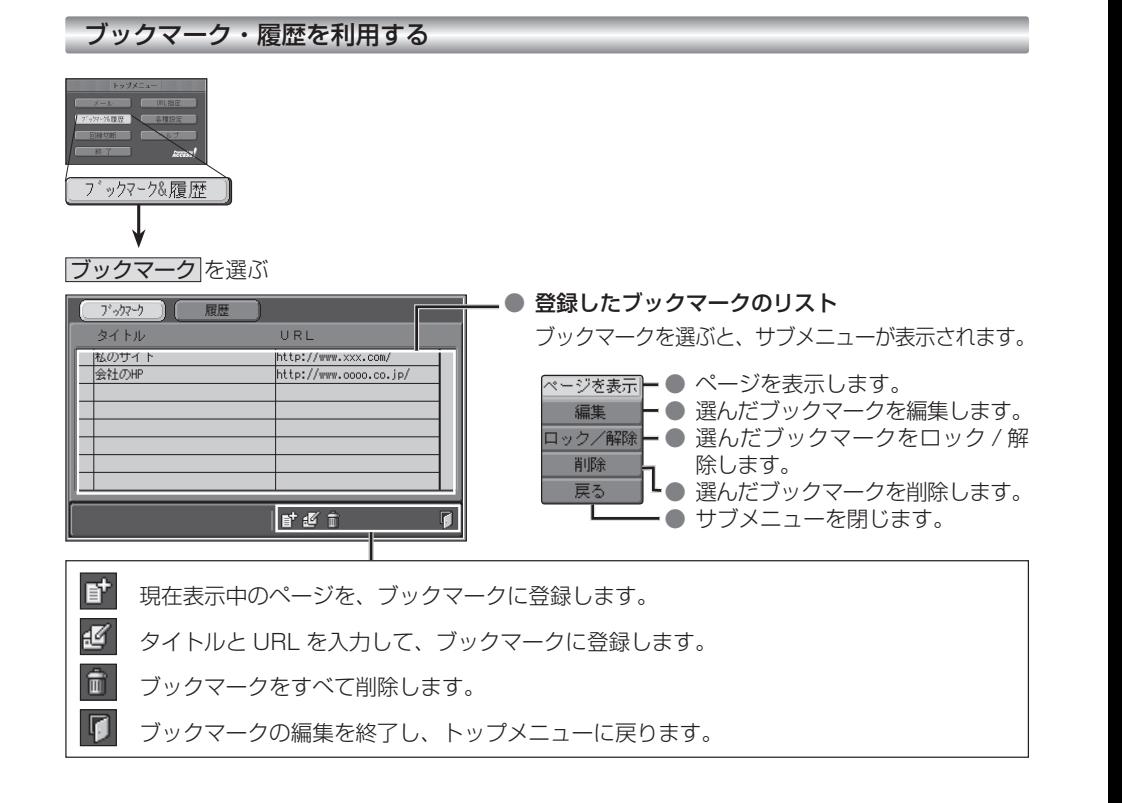

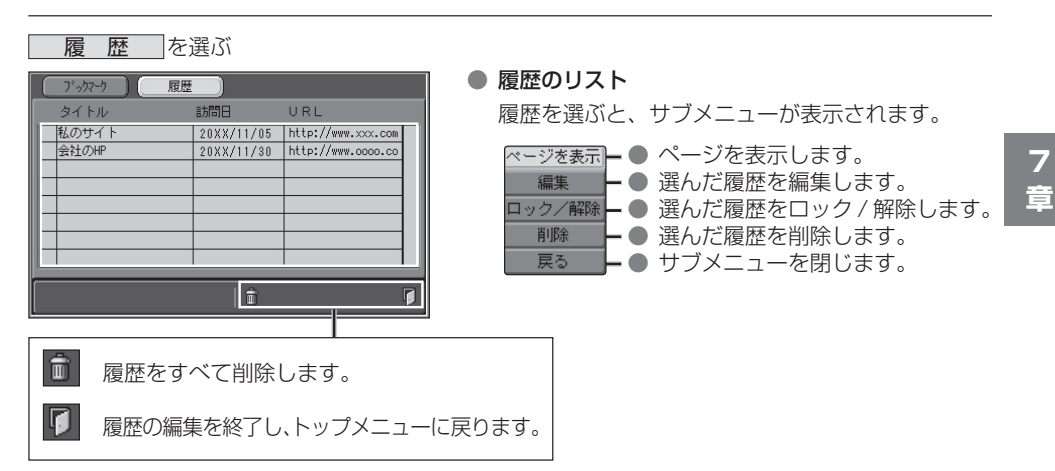

## **赤外線通信**

### ■ 赤外線通信とは

- 携帯電話とナビゲーションの間で、赤外線通信によるデータの送受信ができます。 ● 赤外線通信を行うには…
	- ・ 赤外線通信ユニット (CA-RD10D:生産完了 ) が必要です。 (取り付けかたは、CA-RD10D の取付説明書をご覧ください)
	- ・赤外線通信機能付き携帯電話が必要です。 (対応携帯電話機種については、下記をご覧ください。)

### ■ 赤外線通信をするときは

- 携帯電話の受信状態が良い、安全な場所に停 車させてから操作してください。
- 携帯電話の赤外線ポートを赤外線通信ユニット に向けて、20 cm 以内の距離で行ってください。
- 携帯電話を手に持つ場合は、ぶれないように しっかりと持ってください。
- 携帯電話の赤外線ポートと赤外線通信ユニッ トの間をふさがないでください。
- 赤外線通信ユニットに直射日光があたっている ときは、正常に送受信できない場合があります。

### ■ 通信機能一覧

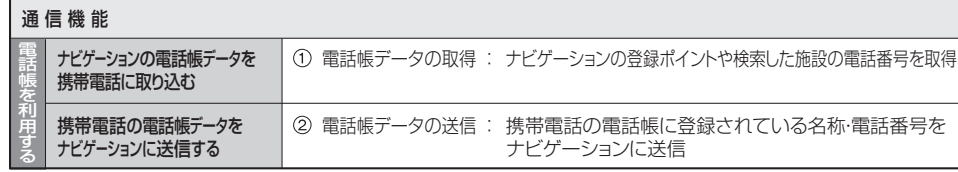

### ■ 対応携帯電話機種について

● NTT ドコモ製 Panasonic 携帯雷話

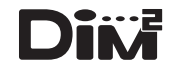

● 赤外線通信機能は、IT ナビゲーションシステム研究会の DIM2 フォーマットに 準拠しています。

(DIM2:Data Interface Specification for Mobile Multimedia)

● 「DIM2」および DIM2 ロゴマークは、IT ナビゲーションシステム研究会の登 録商標です。

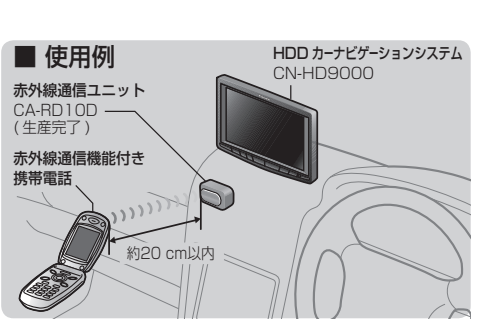

# **電話帳を利用する**

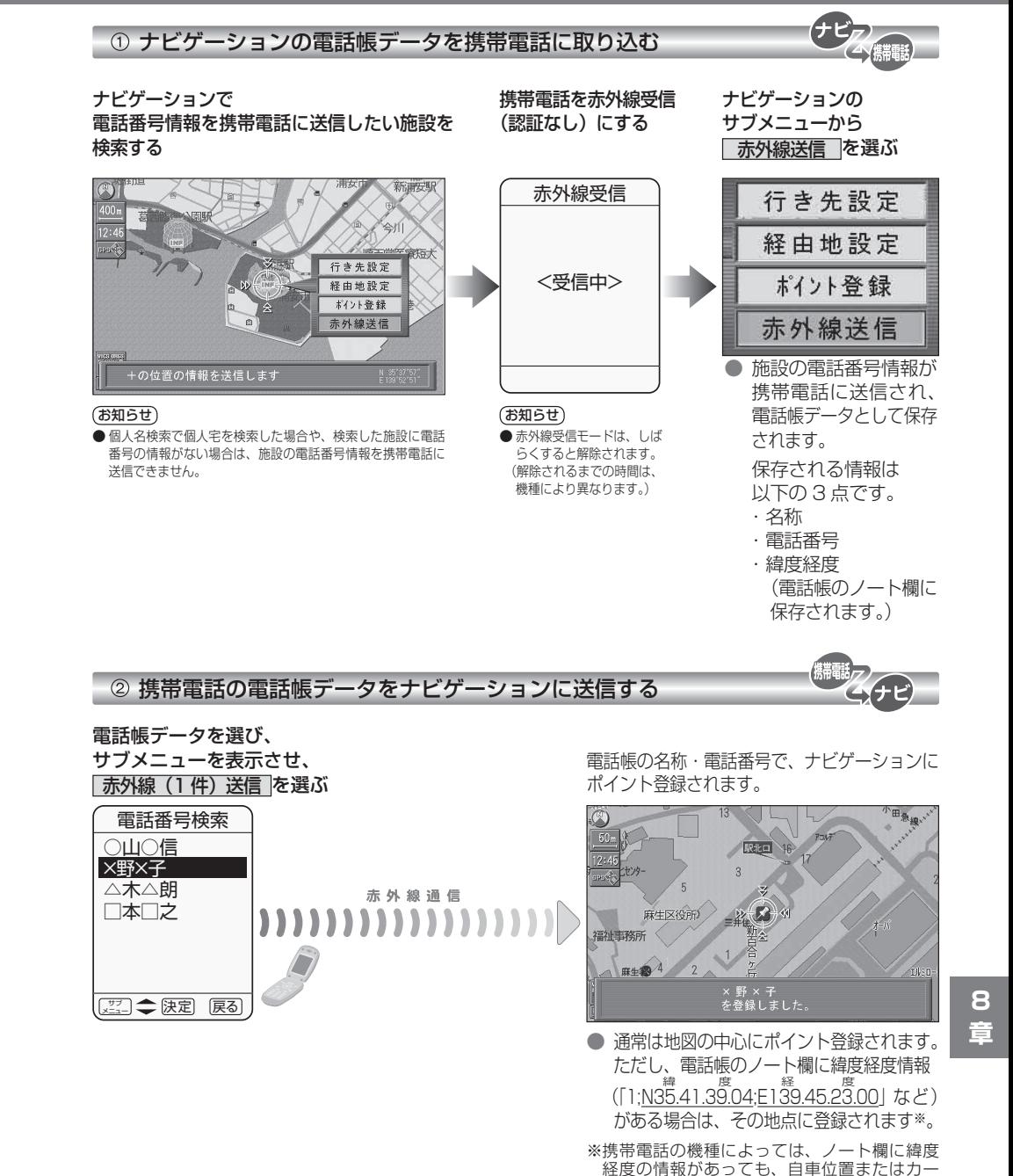

ソル位置に地点登録されます。